# {ewl htlshlp.dll, HtoolsIconWnd, #htools.ico}hTools Help Contents

What is the Hot Key Utility?

Note that Hot Keys may be distributed in a standalone package. The other tools, including Hot Keys, in the hTools package are distributed in a separate archive by the name HTLS15.ZIP. Registration includes all 4 utilities.

What is the File Manager Launch Extension?

What is Task Manager?

What is File 13?

Where to get the latest version of hTools

Registration Information

Entering Your Registration Codes

**Customer Service** 

Legal Notices and Disclaimers

Vendor Distribution Information

**BBS Sysop Distribution Information** 

Uninstalling hTools

### Changes

© 1994,1995 R2M Software Company v1.5

# {ewl htlshlp.dll, HtoolsIconWnd, #hotkeys.ico}What is the Hot Key Utility?

**Hot Keys** is a global hot key utility and program launcher which lets you launch your most often used programs and documents from any where in the Microsoft Windows environment.

Hot Keys is accessed by **clicking with the secondary mouse button** on the desktop, or clicking on the Hot Keys icon. The icon may optionally not be displayed. This displays a pop up menu, which contains a list of items that you configure. The menu is fully configurable, with sub-menus, menu breaks, and separators.

Setting up applications for Hot Keys is a breeze with drag and drop file support for File Manager, and you may also import existing program groups from Program Manager.

A set of key strokes (the Hot Key) may be assigned to each item on the menu. This allows the application to be accessed from any other application. For instance, you may assign **Ctrl+Alt+D** to start an MS-DOS prompt.

Besides supporting programs and documents, hot keys supports several internal commands for such functions as exiting windows, or a run dialog box. Bailing out of windows can be as simple as pressing **Ctrl** + **Alt** + **X**.

# {ewl htlshlp.dll, HtoolsIconWnd, #fmlaunch.ico}What is the File Manager Launch Extension?

The File Manager Launch Extension is an add on menu to the Windows File Manager. This menu is fully configurable, and is used to launch applications not normally associated with your files. For instance, the Notepad application can be used on any selected file, and PIF editor can open on a selected PIF file. The extension supports defining accelerator keys like Ctrl+N to bypass the menu.

## {ewl htlshlp.dll, HtoolsIconWnd, #file13.ico}What is File 13?

**File 13** is a application used to drop files and directories to be deleted from the File Manager. These files and directories go to a temporary location until the trash is emptied. Before then, these files may be restored. Files are dropped into the trash can using File Manager's Drag and Drop. Click on the file to be deleted in File Manger and drag until the cursor is over the File 13 icon and drop. The File 13 icon will change to indicate that there is a file in the trash. Open the File 13 icon to display the contents of the trash.

File 13 can be configured to start and close with the File Manager. File 13 optionally uses multimedia sounds during certain operations.

## {ewl htlshlp.dll, HtoolsIconWnd, #taskman.ico}What is Task Manager?

**Task Manager** is a small application used to display currently running tasks on your system. The **Task Manager** is displayed when you press **Ctrl+Esc**, select the "**Switch To...**" option from an application's system menu, or **click the primary mouse button** on the Windows desk top.

The hTools Task Manager replaces the original Task Manager. The hTools task manager duplicates all functions in the original, as well as adding some new ones.

The hTools Task Manager adds a **free memory display**, much like about box information in Program Manager. The hTools task list optionally will display the module name of each task, as well as a short cut key assigned to that task. It will also display the names of any hidden windows lurking around on your desktop.

From the hTools Task Manager, you may switch to another windows, or **end a task**. Sometimes a hung application may refuse to be closed. By pressing the shift and control keys and clicking the end task button, you may **terminate a task** which refuses to close.

The hTools Task Manager allows you to arrange desktop windows with a **Cascade** button, and a **Tile** button. The Tile button becomes a **Tile Vertical** button when the Shift key is pressed. You may also arrange the icons on your desktop with the **Arrange Icons** button. Press the shift key, and this button becomes the **Minimize All** button which turns all the open windows into icons.

From the hTools Task Manager, you may also leave Windows with the **Exit Windows** button. Press the shift key, and this becomes the **Restart Windows** button. Hold down the Control key at the same as the shift key, and this becomes the **Restart System** button.

If you need to start a program, you may press the **Run** button, which displays the run dialog box. This is similar to using the File|Run command from Program Manager or File Manager. However, this dialog box supports a history list of the last twenty command lines.

Need help on using any of the hTools Task Manager's functions? Just press the Help button, for on-line help.

# {ewl htlshlp.dll, HtoolsIconWnd, #htools.ico}Registration Information

### **About Shareware**

The shareware distribution method is an innovative way to market and obtain exciting new software like **hTools**. Users like yourself are given the opportunity to try software for free of a minimal diskette charge, while independent software companies are allowed to publish software titles with minimal overhead. Low overhead helps to keep prices down and spurs creativity and dedication only found in the shareware market.

Shareware distribution relies upon the support of those who use shareware programs: Please feel free to give copies of **hTools** to your friends. And if you use **hTools** beyond the evaluation period, please register.

## Why Register?

Users are granted a license to use this evaluation version of **hTools** for a period of thirty (30) days without cost. After this period, you must either register the program or remove it from your system. We certainly hope that you will find the program useful and register it!

To register, you need to pay the required registration fee. As a registered user, you will be granted a license for continued use of the software, as well and the latest set of **hTools** utilities, and a set of unique registration codes.

These registration codes will transform the evaluation version of the **hTools** set of utilities into the registered version. The registered version contains no reminder screens and will display your name or your company's name in the "About" dialog boxes.

Ordering hTools will insure that you have the latest version, and your registration codes will register future updates of hTools. We do not offer printed manuals, as we feel that it would only duplicate the on-line help, and destroy more trees.

### **Association of Shareware Professionals**

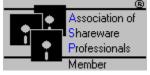

This program is produced by a member of the Association of Shareware Professionals (ASP). ASP wants to make sure that the shareware principle works for you. If you are unable to resolve a shareware-related problem with an ASP member by contacting the member directly, ASP may be able to help. The ASP Ombudsman can help you resolve a dispute or problem with an ASP member, but does not provide technical support for members' products. Please write to the ASP Ombudsman at 545 Grover Road, Muskegon, MI USA 49442-9427, Fax 616-788-2765, or send a CompuServe message via CompuServe Mail to ASP Ombudsman 70007,3536.

How to Register

# {ewl htlshlp.dll, HtoolsIconWnd, #htools.ico}Where to get the latest version of hTools

hTools is available from the following sources. The file name depends on the latest version number.

- internet FTP: anonymous FTP to ftp.csn.net change directory to /rmashlan and look for htls??.zip
- WWW: http://www.csn.net/~rmashlan access R2M shareware link
- CompuServe Information Service: GO **WINSHARE**; library **6**, look for htls??.zip

# {ewl htlshlp.dll, HtoolsIconWnd, #htools.ico}How to Register

## Registration Cost: \$35.00 (U.S. Funds)

Add **\$4.00** (U.S. Funds) for shipping and handling in the U.S. or Canada - total cost: **\$39.00** (U.S. Funds)

Add **\$9.00** (U.S. Funds) for shipping and handling outside of the U.S. or Canada - total cost **\$44.00** (U.S. Funds)

Payment is accepted in U.S. funds by check, money order, or postal money order. All checks must be drawn on a U.S. bank. Credit card orders are accepted via the Public Software Library Registration Service.

Please make checks payable to "R2M Software Company"

Please specify 3.5" or 5.25" diskette.

Click here to print an order form for non-credit card orders

how to Register via CompuServe

Ordering with a credit card

Enclose proper payment and information and mail to:

R2M Software Company 1520 South Downing Seaside, OR USA 97138

Multiple and site licenses are available at discounted rates. Contact us for more information.

# {ewl htlshlp.dll, HtoolsIconWnd, #htools.ico} Registering with a Credit Card

{ewc htlshlp.dll, HtoolsIconWnd, #visa.ico} {ewc htlshlp.dll, HtoolsIconWnd, #mastcard.ico} {ewc htlshlp.dll, HtoolsIconWnd, #discover.ico} {ewc htlshlp, HtoolsIconWnd, #amex.ico}

Registration is available via the Public (software) Library. You can order with MC, Visa, AMEX, or Discover, by calling **800-242-4775** or **713-524-6394**. If you prefer, you may FAX or mail your credit card order. <u>Click here to print a credit card order form</u>. When ordering via phone, order product number **11412**.

## THE ABOVE NUMBERS ARE FOR ORDERS ONLY.

Any questions about the status of your shipment of the order, refunds, registration options, product details, technical support, volume discounts, dealer pricing, site licenses, etc., must be directed to the R2M Software Company. (See <u>customer service</u>) To insure that you get the latest version, PsL will notify us the day of your order, and we will ship the product directly to you.

# {ewl htlshlp.dll, HtoolsIconWnd, #wincim.ico}Registering via CompuServe

Registration is available via the CompuServe registration service. To access this service, log on to CompuServe, and **GO SWREG** The registration ID for hTools is **2645** If you have **WinCIM**® installed on your system, <u>click here</u> to go to the shareware registration service.

#### hTools Registration/Order Form for Credit Card Orders

Click here to fill out order form Click here to print Disk Format [{ewc htlshlp.dll, HtoolsInfoWnd, disk3}] 3.5" [{ewc htlshlp.dll, HtoolsInfoWnd, disk5}] 5.25" Registration Cost \$35.00 (U.S) Additional Fees (please check one) [<u>{ewc htlshlp.dll, HtoolsInfoWnd, nareq}</u>] Within the U.S. or Canada, add \$4.00 (U.S) to cover the costs of shipping and handling. Total Order Price: \$39.00 (U.S.) [<u>{ewc htlshlp.dll, HtoolsInfoWnd, intlreq}</u>] Outside the U.S. or Canada, add \$9.00 (U.S.) to cover the costs of shipping and handling. Total Order Price: \$44.00 (U.S.) Total Order Price: \${ewc htlshlp.dll, HtoolsInfoWnd, totalprice} Registration Name (Required; Will Be Displayed By Program): {ewc htlshlp.dll, HtoolsInfoWnd, regname} Your Name: {ewc htlshlp.dll, HtoolsInfoWnd, name} Company Name (If Applicable): {ewc htlshlp.dll, HtoolsInfoWnd, companyname} Phone Number (in case of questions about your order): {ewc htlshlp.dll, HtoolsInfoWnd, phonenumber} Address: {ewc htlshlp.dll, HtoolsInfoWnd, address1} {ewc htlshlp.dll, HtoolsInfoWnd, address2} {ewc htlshlp.dll, HtoolsInfoWnd, address3} City: {ewc htlshlp.dll, HtoolsInfoWnd, city} State/Province: {ewc htlshlp.dll, HtoolsInfoWnd, state} Country: {ewc htlshlp.dll, HtoolsInfoWnd, country} Zip/Postal Code: {ewc htlshlp.dll, HtoolsInfoWnd, postalcode} {ewc htlshlp.dll, HtoolsInfoWnd, email} email address: [{ewc htlshlp.dll, HtoolsInfoWnd, visa}] VISA [{ewc htlshlp.dll, HtoolsInfoWnd, mastercard}] MasterCard [{ewc htlshlp.dll, HtoolsInfoWnd, discover] Discover [{ewc htlshlp.dll, HtoolsInfoWnd, amex}] American Express Credit Card #: {ewc htlshlp.dll, HtoolsInfoWnd, creditcard} Expiration Date: <u>{ewc htlshlp.dll, HtoolsInfoWnd, expdate}</u> Name on Card: {ewc htlshlp.dll, HtoolsInfoWnd, cardname} Authorized Signature: product number #11412 Send this completed order form to: Public (software) Library, P.O. Box 35705, Houston, TX 77235-5705

or FAX to 713-524-6398. All inquiries regarding your order 503-738-0849

#### hTools Registration/Order Form

Click here to fill out order form Click here to print [<u>{ewc htlshlp.dll, HtoolsInfoWnd, disk3}</u>] 3.5" [<u>{ewc</u> Disk Format htlshlp.dll, HtoolsInfoWnd, disk5}] 5.25" Registration Cost \$35.00 (U.S) Additional Fees (please check one) [<u>{ewc htlshlp.dll, HtoolsInfoWnd, nareq}</u>] Within the U.S. or Canada, add \$4.00 (U.S) to cover the costs of shipping and handling. Total Order Price: \$39.00 (U.S.) [{ewc htlshlp.dll, HtoolsInfoWnd, intlreg}] Outside the U.S. or Canada, add \$9.00 (U.S.) to cover the costs of shipping and handling. Total Order Price: \$44.00 (U.S.) Total Order Price: \${ewc htlshlp.dll, HtoolsInfoWnd, totalprice} Registration Name (Required; Will Be Displayed By Program): {ewc htlshlp.dll, HtoolsInfoWnd, regname} Your Name: {ewc htlshlp.dll, HtoolsInfoWnd, name} Company Name (If Applicable): {ewc htlshlp.dll, HtoolsInfoWnd, companyname} Phone Number (in case of questions about your order): {ewc htlshlp.dll, HtoolsInfoWnd, phonenumber} Address: {ewc htlshlp.dll, HtoolsInfoWnd, address1} {ewc htlshlp.dll, HtoolsInfoWnd, address2} {ewc htlshlp.dll, HtoolsInfoWnd, address3} City: {ewc htlshlp.dll, HtoolsInfoWnd, city} State/Province: {ewc htlshlp.dll, HtoolsInfoWnd, state} Country: {ewc htlshlp.dll, HtoolsInfoWnd, country} Zip/Postal Code: {ewc htlshlp.dll, HtoolsInfoWnd, postalcode} {ewc htlshlp.dll, HtoolsInfoWnd, email} email address: Send this completed order form and payment to: R2M Software Company, 1520 South Downing, Seaside, OR, USA 97138

# {ewl htlshlp.dll, HtoolsIconWnd, #htools.ico}Technical Support and Customer Service

To contact us for technical support, or information on your order, you may contact us through one of the following methods:

**Phone**: 1-503-738-0849

USPS: R2M Software Company, 1520 South Downing, Seaside OR 97138 USA

Internet: rmashlan@r2m.com

CompuServe: 74364,1332

The R2M Software company specializes in contract programming for Windows applications and drivers. Please contact us for more information.

Read my WWW home page: http://www.csn.net/~rmashlan

# {ewl htlshlp.dll, HtoolsIconWnd, #htools.ico} Legal Disclaimers and Notices

The **hTools** utilities are being distributed a shareware. More information on registering **hTools** can be found in the <u>Registration Information</u> section of this file. For Shareware Distributors, Disk Vendors, and Computer Clubs, please read <u>Vendor Distribution</u> <u>Information</u>. For BBS sysops, please read <u>BBS Distribution Information</u>.

This package ( consisting of the hTools utilites software and associated files and documentation) is provides "as is" without representation or warranty of any kind either expressed or implied, including without limitation, any representations or endorsments regarding the use of, the results of, or performance of; its appropriateness, accuracy, reliability, or currentness. The entire risk as to the use of this package is assumed by the user. In no event will the R2M Software company will be liable for any damages, direct, indirect, incidental, or consequential, resulting form any defect in the package, even if the R2M software company has been advises of the possibility of such damages. Any and all use of this package, for any purpose, with no regard to the legality of such use or purpose, is the complete and sole responsibility of the user.

The user of this package is granted a license to use the package for a thirty (30) day evaluation period. At the end of the evaluation period, the user is required to either discontinue use of this software package, or register the package with the R2M Software Company.

Individuals are granted permission to copy the unregistered version of this package for their own use or for other individuals to evaluate, as long as the following conditions are met.

The hTools package is defined as all files listed in the packing.lst file. if any file listed in packing.lst is missing, or the packing.lst file is missing, distribution is forbidden. All files cannot be modified or distribution is forbidden. No price or compensation may be charged for the package.

Registered users obtain a set of registration codes. These registration codes, or the registered version of the software may not be distributed by any means except to the user that the registration codes are intended.

U.S. Government Information: Use, duplication, or disclosure by the U.S. Government of the computer software and documentation in this package shall be subject to the restricted rights applicable to commercial computer software as set forth in subdivision (b)(3)(ii) of the Rights in Technical Data and Computer Software clause at 252.227-7013 (DFARS 52.227-7013). The

Contractor/manufacturer is the R2M Software Company, 1520 S. Downing, Seaside, OR 97138.

This package is copyright 1994, 1995 R2M Software company and is protected by United States copyright laws and international treaty provisions. All rights reserved.

All terms are subject to change without notice.

## {ewl htlshlp.dll, HtoolsIconWnd, #htools.ico}Uninstalling hTools

If you wish to no longer use hTools on your system, run the setup program on the hTools install disk and select the **Uninstall** option. This will remove all the hTools files from your system, as well as reverse any changes made to your **WIN.INI**, **SYSTEM.INI** and **WINFILE.INI**.

## {ewl htlshlp.dll, HtoolsIconWnd, #htools.ico}hTools Changes

**v1.5** Released 1/13/95

Added the ability for File 13 to store directories, as well as files.

Added mouse setup to Hot Keys. This allows you to change the mouse clicks on the desktop that activate the menu and the setup dialog.

Fixed problem in Hot Keys where "<u>assign to app</u>" didn't work properly when checked with DOS programs.

Fixed handling of startup directory for an File Manager Launch item, if the no startup directory is specified. If this is the case, the startup directory will be the same as the selected file, or the open File Manager window.

Added **<u>!sendkeys</u>** internal command to Hot Keys.

Added **PIF Edit** button to <u>Menu Item setup</u> dialog box. This allows you to start the PIF editor for the PIF file of a DOS application.

Added "<u>Always Delete File</u>" option to File 13, so that if this option is selected, all files dropped on File 13 will be deleted immediately.

Added "Wipe file when deleted" option to File 13.

Optimized the executables for faster load time by marking appropriate segments PRELOAD, by using Matt Peitriek's LOADPROF utility. Reduced the size of the executables by using a 16 byte alignment with the linker.

Added clipboard menu items to Hot Keys setup dialog box control menus.

Fixed setup program bug where the setup program would leave a temporary file in the Windows system directory when installing CTL3DV2.DLL, when the existing copy was newer than the copy that the setup program attempted to install.

Fixed ANSI to OEM conversion for titles in item setup dialogs in Hot Keys and File 13. Before, international characters in a file name were not properly translated in the title.

Fixed ANSI to OEM conversion for file name handling in File 13. Before, file names with international characters would not be handled properly.

• **v1.4** Released 7/30/94

Added optional icon display and exe file name display to the Task Manager list. Added help status bars to the more complex dialogs.

Task Manager now dynamically updates its list when a window is created or destroyed.

• **v1.3** Released 7/15/94

Added support such that Hot Keys can be used as the Windows shell: RUN= and LOAD= lines are processed, and program items now have a startup option, and when Hot Keys is closed, the exit windows prompt appears.

Fixed dynamic load problem with File Manager Launch extension. Sometimes the HTOOLS.DLL library wasn't loaded properly.

Setup program now adds all the help files to the hTools group.

Setup program handles the case where Hot Keys is serving as the Windows Shell and is unable to reinstall or stamp the DLL for registration.

Added File 13 File Manager extension, which allows files to be discarded from the File Manager menu.

Added support for Windows for Workgroups File Manager, such that File Manager Launch has help strings and a tool bar button.

Added DDE support to File 13.

• **v1.21** Released 6/30/94

Recompiled all executables with BC++ 4.02 maintenance release.

Workaround for Window for Workgroups 3.11 problem in File 13. The DOS rename file function doesn't return an error when rename is used across drives when 32 file

access is used.

Fixed some problems that occurred due to the small stack available in File Manager for FMLaunch.

- Fixed the setup program so that is properly uninstalls, and installs Task Manager.
- v1.2 Released 6/28/94
   Added functionality to Hot Keys such that hot keys will work from within DOS boxes in 386 enhanced mode.
   Reduced the size of executables by removing unneeded run time library start up code.
   Added CompuServe registration service and Public (software) Library registration service information to documentation.
   Improved documentation.
- **v1.1** Released 5/8/94 Added File 13 application Rewrote setup program from scratch. Added functionality to setup program which does uninstall.
- **v1.0** Released 4/16/94 Initial released version.

WinCim is a registered trademark of the CompuServe Incorporated

## **Entering Your Registration Codes**

When you pay for hTools registration, you will receive a code that will brand your name into **HTOOLS.DLL**, the main library module for the hTools utilities.

To do this, you must run the the setup program for hTools that came with the disk or archive with the full set of utilities. The Hot Keys setup program does not contain this facility.

The setup program will prompt you for the registration name and the registration code, which you received from R2M Software Company.

After registration, the "About" dialog boxes will contain the registration name, and the reminder dialogs will no longer be displayed.

# {ewl htlshlp.dll, HtoolsIconWnd, #htools.ico} Vendor Distribution Information

This topic provides information for Shareware Distributors, Disk Vendors and Computer Clubs who wish to distribute the hTools 1.5 package.

BBS SYSOPs: Please refer to the <u>BBS Distribution Information</u>. Individual users, please refer to the <u>license</u>.

### **Distribution Requirements**

Individuals who wish to distribute the hTools 1.5 package to friends or associates may do so in accordance with the restrictions outlined in the <u>license</u>.

Computer Clubs and User Groups wishing to add the hTools 1.5 package to their disk library may do so in accordance with the Distribution Restrictions listed below.

## **Limited Distribution License:**

As the exclusive copyright holder for hTools 1.5, the R2M Software Company authorizes distribution only in accordance with the following restrictions. ASP Approved Vendors in good standing are hereby given permission to distribute hTools 1.5 package. Non-ASP member vendors must request permission prior to distributing this package. The hTools package is defined as containing all the material listed in the PACKING.LST text file. If any files listed in the PACKING.LST text file, or the PACKING.LST file itself, are missing, then the package is not complete and distribution is forbidden. Please contact us to obtain a complete package suitable for distribution.

The hTools package - including all related program files and documentation files - CANNOT be modified in any way and must be distributed as a complete package, without exception. The PACKING.LST text file contains a list of all files that are part of the hTools package.

Small additions to the package, such as the introductory or installation batch files used by many shareware disk vendors, are acceptable.

No price or other compensation may be charged for the hTools package. A distribution fee may be charged for the cost of the diskette, shipping and handling, as long as the total (per disk) does not exceed US\$8.00 in the U.S. and Canada, or US\$12.00 internationally.

### Disk Sets & CD-ROMs:

The hTools package CANNOT be sold as part of some other inclusive package. Nor can it be included in any commercial software packaging offer, without a written agreement from the R2M Software Company.

ASP Approved Vendors who wish to distribute the hTools package as part of a collection (such as PsL's MegaDisk set, or a CD-ROM package) may do so provided that all the other restrictions are met. Vendors (non-ASP Vendor Members) who wish to distribute the hTools package as part of a collection (such as PsL's MegaDisk set, or a CD-ROM package) must obtain permission from the R2M Software Company prior to beginning such a distribution.

If you wish to add any of our programs to a CD-ROM or other collection, please check the release date of the version you have. If the version is over twelve (12) months old then please contact us to ensure that you have the most current version. This version was released in January, 1995.

Disk-of-the-Month (or Subscription) Distribution:

If you would like to distribute the hTools package as a Disk-of-the-Month, or as part of a subscription or monthly service, then the following restrictions apply:

ASP Associate (Disk Vendor) Members in good standing are hereby given permission to

distribute the hTools package under the Disk-of-the-Month style of distribution. Others (non-ASP Members) must contact us in advance to ensure that you have the most current version of the software.

You cannot use a Disk-of-the-Month distribution to use up your inventory of old (out of date) disks. Only current versions may be shipped as Disk-of-the-Month disks.

The hTools package cannot be "rented" or "leased" to others.

You may not list any of our products in advertisements, catalogs, or other literature which describes our products as "FREE SOFTWARE". Shareware is "Try-Before-You-Buy" software, it is not free.

The R2M Software Company prohibits the distribution of outdated versions of the hTools package, without written permission from the R2M Software Company. If the version you have is over twelve (12) months old, please contact us to ensure that you have the most current version. This version was released in January, 1995.

Licensee shall not use, copy, rent, lease, sell, modify, or transfer the licensed program except as provided in this agreement. Any such unauthorized use shall result in immediate and automatic termination of this license.

U.S. Government Information: Use, duplication, or disclosure by the U.S. Government of the computer software and documentation in this package shall be subject to the restricted rights applicable to commercial computer software as set forth in subdivision (b)(3)(ii) of the Rights in Technical Data and Computer Software clause at 252.227-7013 (DFARS 52.227-7013). The Contractor/manufacturer is the R2M Software Company, 1520 S. Downing, Seaside, OR 97138.

All rights not expressly granted here are reserved to the R2M Software Company.

### Please Help Us Serve You Better:

We would appreciate copies of anything you print regarding hTools. Please send us a copy of any reviews, articles, catalog descriptions, or other information you print or distribute regarding the hTools package. Thank you for your time and assistance and for supporting the shareware marketing concept.

Thank you for your support!

R2M Software Company

# {ewl htlshlp.dll, HtoolsIconWnd, #htools.ico} BBS Distribution Information

For sample descriptions which you may use to describe the product please refer to the DESCRIBE.TXT text file.

NOTE: Disk Vendors and Distributors please refer to <u>Vendor Distribution Information</u>. Individual users, please refer to the <u>license</u>.

## **Distribution Requirements:**

Limited Distribution License:

As the exclusive copyright holder for hTools, the R2M Software Company authorizes on-line distribution only in accordance with the following restrictions.

The hTools package is defined as containing all the material listed in the PACKING.LST text file. If any files listed in the PACKING.LST text file, or the PACKING.LST file itself, are missing, then the package is not complete and distribution is forbidden. Please contact us to obtain a complete package suitable for distribution.

- The hTools package including all related program files and documentation files -CANNOT be modified in any way (other than that mentioned in the following paragraph) and must be distributed as a complete package, without exception. The PACKING.LST text file contains a list of all files that are part of the hTools package.
- Many BBSs customarily add a small text file (advertisement) to each archived file. This text file describes the BBS and tells people that the file was downloaded from that particular BBS. Other BBSs add a small one-line message with their BBS name and phone number into the compressed file, which will display when the file is uncompressed. Either of these methods of mentioning your BBS are acceptable and may be used, provided the program and documentation is otherwise unmodified and complete.
- The R2M Software Company prohibits the distribution of outdated versions of the hTools package, without written permission from the R2M Software Company. If the version you have obtained is over twelve (12) months old, please contact us to ensure that you have the most current version.
- Licensee shall not use, copy, rent, lease, sell, modify, or transfer the licensed program except as provided in this agreement. Any such unauthorized use shall result in immediate and automatic termination of this license.
- U.S. Government Information: Use, duplication, or disclosure by the U.S. Government of the computer software and documentation in this package shall be subject to the restricted rights applicable to commercial computer software as set forth in subdivision (b)(3)(ii) of the Rights in Technical Data and Computer Software clause at 252.227-7013 (DFARS 52.227-7013). The Contractor/manufacturer is R2M Software Company, 1520 S. Downing, Seaside, OR 97138

All rights not expressly granted here are reserved to the R2M Software Company. <u>R2M Software Company</u>